# **Objectives**

Two-dimensional lists

Apr 1, 2019

Sprenkle - CSCI111

### Review

- What are the two types of search we discussed?
  - ➤ How do they work?
- What are the tradeoffs between using linear search and binary search?
- What was our (final) sorting algorithm?

Apr 1, 2019

Sprenkle - CSCI111

\_

# Algorithm: Merge Sort

```
def mergeSort( listOfNumbers ):
    if len(listOfNumbers) == 2: # base case
        # sort those two numbers
        if listOfNumbers[0] > listOfNumbers[1]:
            temp = listOfNumbers[0]
            listOfNumbers[0] = listOfNumbers[1]
            listOfNumbers[1] = temp
        return listOfNumbers
    firsthalf = listOfNumbers[:len(listOfNumbers)//2 ]
    secondhalf = listOfNumbers[len(listOfNumbers)//2:]
    sortedFirst = mergeSort( firsthalf )
    sortedSecond = mergeSort( secondhalf )
    whole = merge( sortedFirst, sortedSecond )
    return whole
```

Apr 1, 2019 Sprenkle - CSCI111

### **2D LISTS**

#### Lists

- We've used lists that contain
  - ➤ Integers
  - Strings
  - ➤ Cards (Deck class)
  - Persons (your Person class)
- We discussed that lists can contain multiple types of objects within the same list
  - > Wheel of Fortune: ["Bankrupt", 250, 350, ...]
- Lists can contain any type of object
  - > Even LISTS!

Apr 1, 2019

Sprenkle - CSCI111

5

# Review of Regular (1D) Lists

Create a list

Elements in the list

- How do we find the number of elements in the list?
- How can we find the value of the third element in the list?

Sprenkle - CSCI111

Apr 1, 2019

# Review of Regular (1D) Lists

- Create a list
- onedlist =  $\begin{bmatrix} 7, -1, 23 \end{bmatrix}$
- •len(onedlist) is 3
- onedlist[2] is 23

Elements in the list

Apr 1, 2019

Sprenkle - CSCI111

7

# A List of Lists: 2-dimensional List

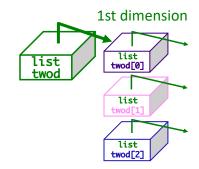

Apr 1, 2019

Sprenkle - CSCI111

### A List of Lists: 2-dimensional lists

twod = [[1,2,3,4], [5,6], [7,8,9,10,11]]

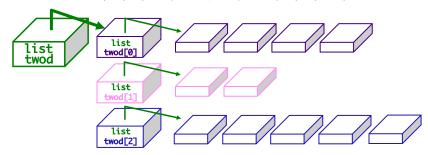

- "Rows" within 2-dimensional list do not need to be the same length
- However, it's often easier if they're the same length!
   We'll focus on "rectangular" 2-d lists

Apr 1, 2019

Sprenkle - CSCI111

# Handling Rectangular Lists

twod[1][2] = 42

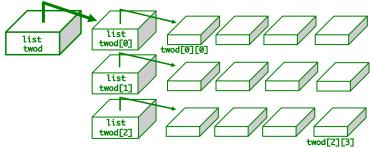

- What does each component of twod[1][2] mean?
- How many rows does twod have, in general?
- How many columns does twod have, in general?

Apr 1, 2019

Sprenkle - CSCI111

10

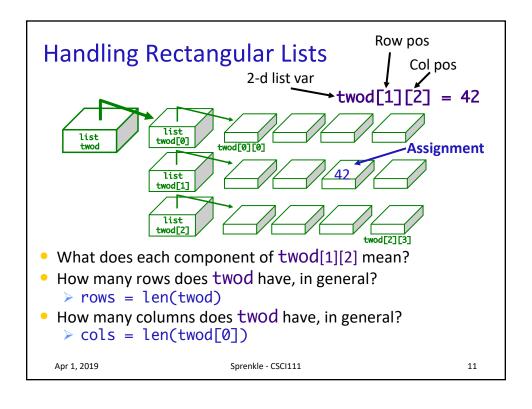

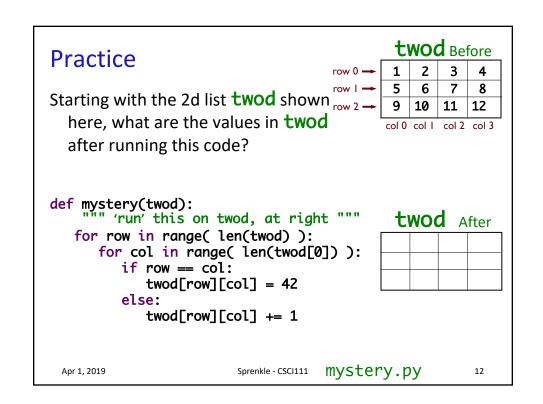

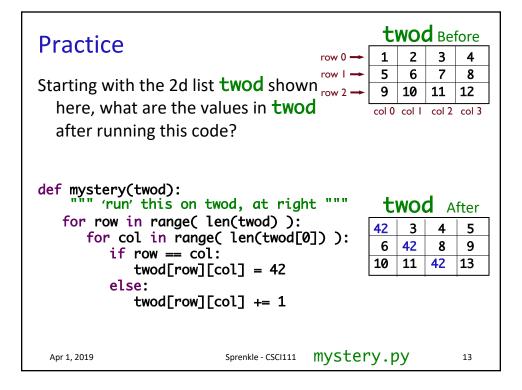

# Typical Use of 2D List

- 1. Initialize the 2D list
  - 1. Make all the "spots" available in the list
  - 2. Initialize those spots to some value
- 2. Fill in the spots as appropriate.

# Example: Creating a 2d List

```
twod = []
• Create a row of the list
  row = [1, 2, 3, 4] or row = list(range(1,5))
• Then append that row to the list
  twod.append( row )
  print(twod)
        • [[1, 2, 3, 4]]
• Repeat
  row = [1, 2, 3, 4]
  twod.append( row )
  print(twod)
        • [[1, 2, 3, 4], [1, 2, 3, 4]]
Apr 1, 2019

Sprenkle - CSCI111
```

# Generalize Creating a 2D List

- Create a function that returns a 2D list with width cols and height rows
  - ➤ Initialize each element in (sub) list to 0

# Generalize Creating a 2D List

- Create a function that returns a 2D list with width cols and height rows
  - Initialize each element in list to 0

```
def create2DList(rows, cols):
    twodlist = [ ]
    # for each row
    for row in range( rows ):
        row = [ ]
        # for each column, in each row
        for col in range( cols ):
            row.append(0)
            twodlist.append(row)
    return twodlist
```

Apr 1, 2019

Sprenkle - CSCI111

17

### **How Does This Work?**

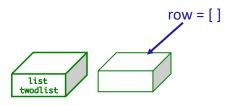

Apr 1, 2019

Sprenkle - CSCI111

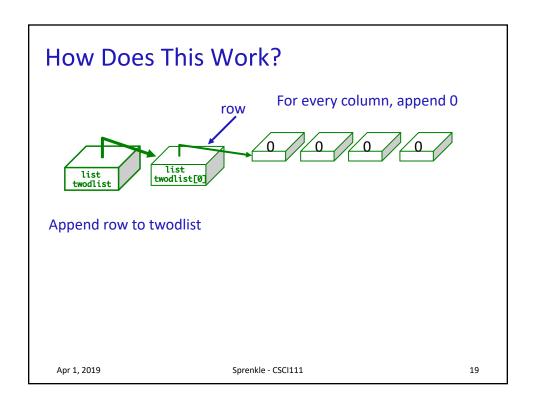

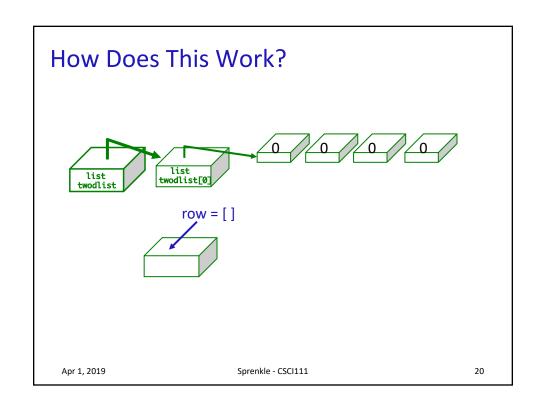

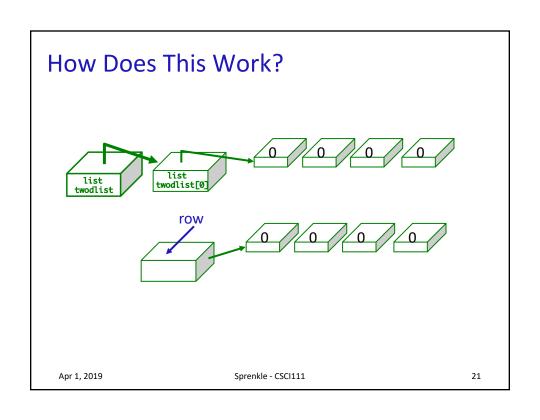

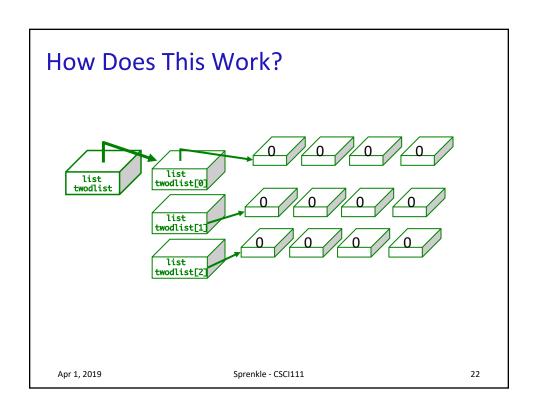

### Incorrect: Creating a 2D List

- The following code won't work. Why?
- Explain output from example program

```
def noCreate2DList(rows, cols):
    twodlist = []
    row = []
    # create a row with appropriate columns
    for col in range( cols ):
        row.append(0)
    # append the row rows times
    for r in range( rows ):
        twodlist.append(row)
    return twodlist
```

twod\_exercises.py

Apr 1, 2019

Sprenkle - CSCI111

23

# All Rows Pointing at Same Block of Memory

• Each row points to the same row in memory

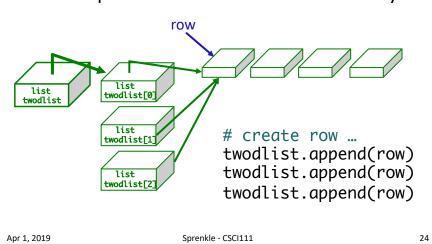

# Graphical Representation of 2D Lists Module: Csplot Allows you to visualize your 2D list Numbers are represented by different colors

import csplot
...
# create 2D list...
twodlist=[ [0,0,0], [1,1,1], [2,2,
# display list graphically
csplot.show(twodlist)
Apr1,2019
Sprenkle-CSCI111

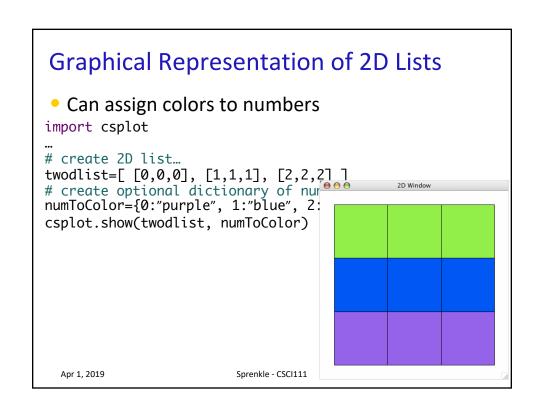

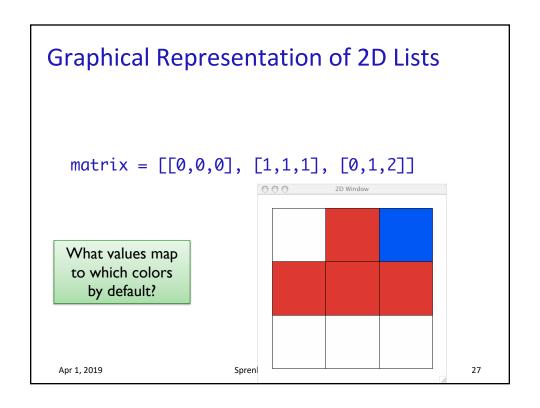

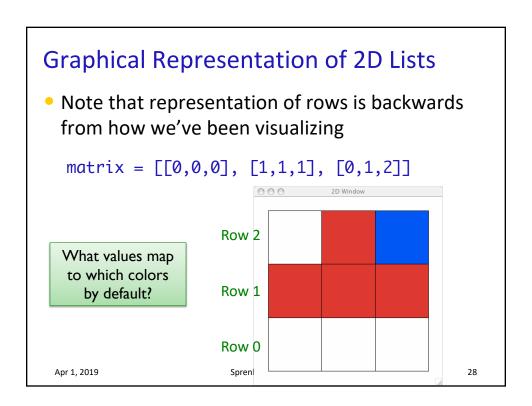

### Game Board for Connect Four

- 6 rows, 7 columns board
- Players alternate dropping red/black checker into slot/column
- Player wins when have four checkers in a row vertically, horizontally, or diagonally

How do we represent the board as a 2D list, using a graphical representation?

Apr 1, 2019 Sprenkle - CSCI111 29

### Game Board for Connect Four

 How to represent board in 2D list, using graphical representation?

| Number | Meaning  | Color  |  |
|--------|----------|--------|--|
| 0      | Free     | Yellow |  |
| 1      | Player 1 | Red    |  |
| 2      | Player 2 | Black  |  |

# Game Board for Connect Four

 How to represent board in 2D list, using graphical representation?

| Number | Meaning  | Color  |       |
|--------|----------|--------|-------|
| 0      | Free     | Yellow | Row 5 |
| 1      | Player 1 | Red    |       |
| 2      | Player 2 | Black  |       |
|        |          |        |       |
|        |          |        | Row 0 |
|        |          |        |       |

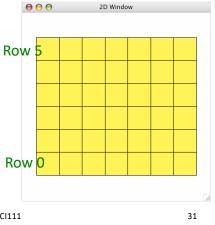

Apr 1, 2019

Sprenkle - CSCI111

# **ConnectFour Class**

- What is the data associated with the class?
- What methods should we implement?

Apr 1, 2019

Sprenkle - CSCI111

### **ConnectFour Class**

- Data
  - ➤ Board + constants
    - 6 rows, 7 columns, all FREE to start
- Methods
  - Constructor
  - Display the board
  - Play the game
  - ➤ Get input/move from user
  - > Check if valid move
  - Make move
  - Check if win

Apr 1, 2019

Sprenkle - CSCI111

33

### **ConnectFour Constants**

```
class ConnectFour:
    """ Class representing the game Connect Four. """

# Represent different values on the board
FREE = 0
PLAYER1 = 1
PLAYER2 = 2

# Represent the dimensions of the board
ROWS = 6
COLS = 7
```

Apr 1, 2019

Sprenkle - CSCI111

### **ConnectFour Class**

Play the game method implementation

```
Repeat:
                            def play(self):
                                won = False
       Get input/mov
                                player = ConnectFour.PLAYER1

    Check if valid n

                                while not won:
                                    print("Player %d's move" % player)
if player == ConnectFour.PLAYER1:

    Make move

                                         col = self._userMakeMove()

    Display board

                                     else: # computer is player 2
                                         # pause because otherwise move happens too

    Check if win

                                         # quickly and looks like an error

    Change player

                                         sleep(.75)
                                         col = self._computerMakeMove()
                                    row = self.makeMove(player, col)
                                    self.showBoard()
                                    won = self._isWon(row, col)
                                    # alternate players
                                    player = player % 2 + 1
Apr 1, 2019
                                  Sprenkle - CSCI111
                                                                                 35
```

# Connect Four (C4): Making moves

- User clicks on a column
  - > "Checker" is filled in at that column

# gets the column of where user clicked
col = csplot.sqinput()

```
def _userMakeMove(self):
    """ Allow the user to pick a column."""
    col = csplot.sqinput()
    validMove = self._isValidMove(col)
    while not validMove:
        print("NOT A VALID MOVE.")
        print("PLEASE SELECT AGAIN.")
        print()
        col = csplot.sqinput()
        validMove = self._isValidMove(col)
        return col
Apr 1, 2019
```

### Problem: C4 - Valid move?

- Need to enforce valid moves
  - In physical game, run out of spaces for checkers if not a valid move
- How can we determine if a move is valid?
  - ➤ How do we know when a move is **not** valid?

Apr 1, 2019 Sprenkle - CSCI111 37

### Problem: C4 - Valid move?

- Solution: check the "top" spot
  - ➤ If the spot is FREE, then it's a valid move

# Problem: C4 - Making a Move

- The player clicks on a column, meaning that's where the player wants to put a checker
- How do we update the board?

Apr 1, 2019 Sprenkle - CSCI111

39

# **Looking Ahead**

- Lab 11 Tomorrow
- Broader Issue: Facebook Friday
- Bring Exam envelopes